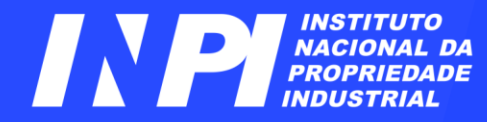

# **Base** *Latipat Módulo 2*

#### DIESP / CEPIT / DIRPA Pesquisadores de PI

Rio de Janeiro, setembro de 2023

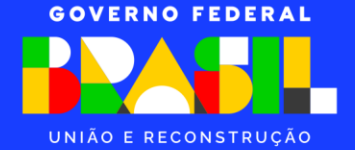

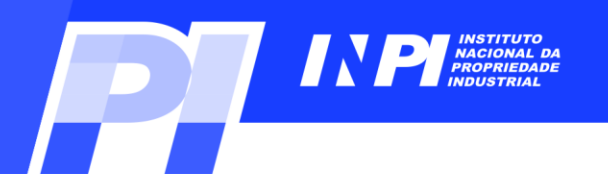

### *Sumário*

## **Introdução**

#### **Tipos de Busca**:

- **Inteligente**
- **Avançada**

#### **Exemplos**:

**Busca com palavras-chave em português**;

**Busca com palavras-chave em português e a CIP**;

**Busca com palavras-chave em espanhol**;

**Busca com palavras-chave em espanhol e a CIP**

**Classificação Cooperativa de Patentes** (**CPC**)

**Considerações Finais**

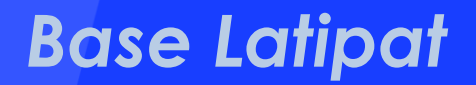

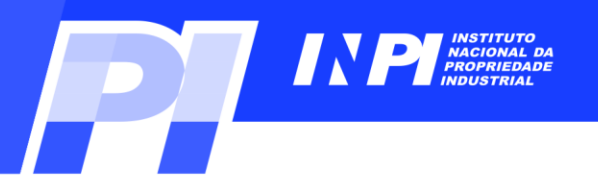

#### **Introdução**

**Base** *Latipat*

**Ela permite a busca em documentos de patente oriundos de países da América Latina e Espanha**.

**A** *Latipat* **é uma base de dados do EPO** (*European Patent Office*), **cujos dados são uma parte da base** *Espacenet*. **A base** *Latipat* **possui documentos de patente em espanhol e português e se encontra em** *[Espacenet](https://lp.espacenet.com/) - Página inicial*

 $\sum_{\text{NACIONAL}\atop \text{RDOFRIAL}}$ 

#### **Introdução**

**Para pesquisar com uma interface em português**, **clique em** "*Português*" **no link assinalado**.

**A base aceita palavraschave em português**, **em espanhol e inglês**, **mesmo que a interface não esteja no idioma da busca**.

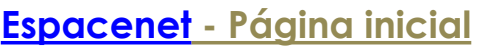

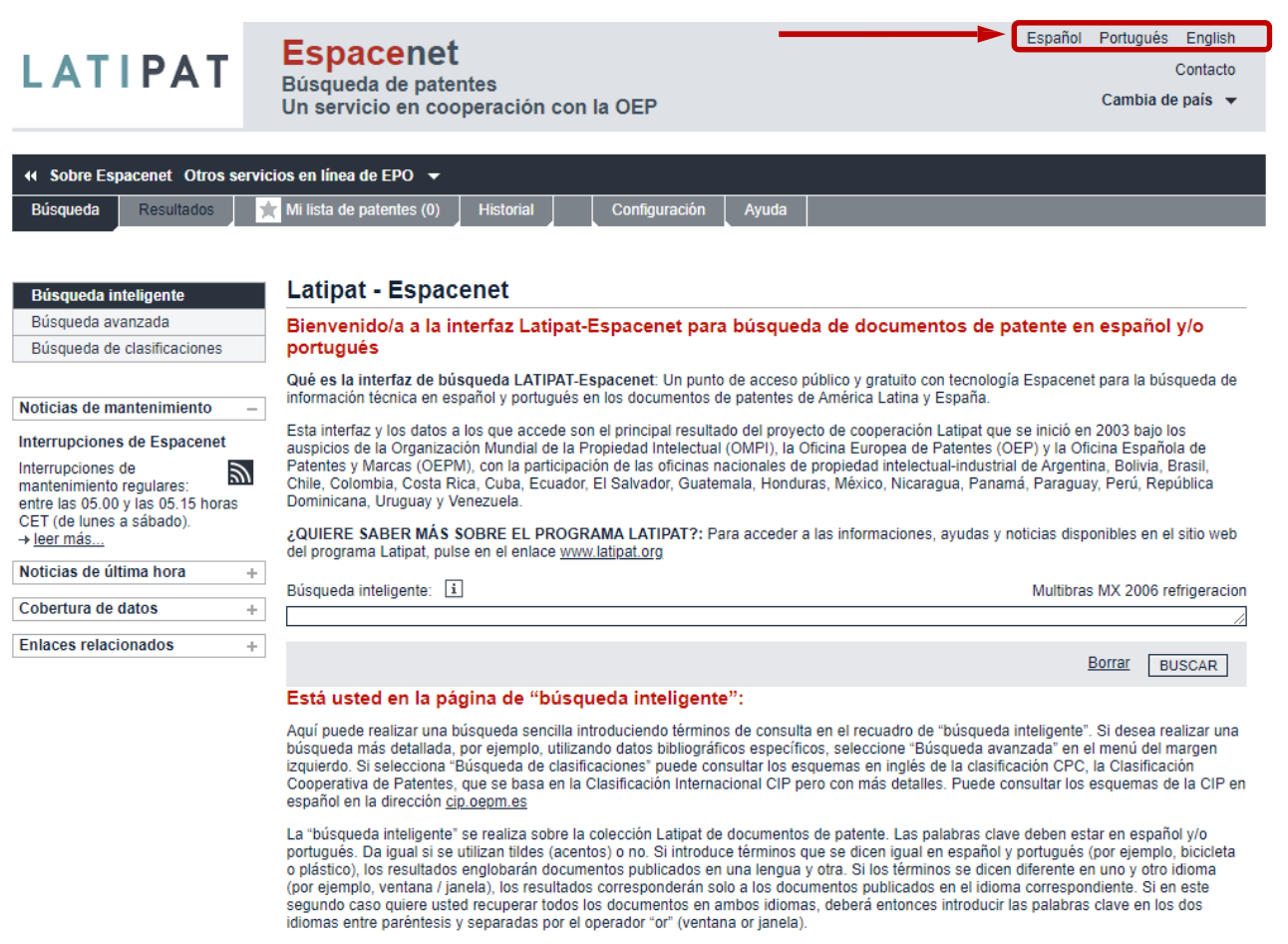

Los documentos de patente están en formato PDF. Para visualizarlos es necesario el software Adobe Acrobat Reader o similar.

Si tiene alguna pregunta sobre Latipat Espacenet o quiere reportar alguna incidencia de funcionamiento, póngase en contacto con el servicio de Coordinación de Latipat en la dirección latipat@oepm.es.

#### En la opción de "Búsqueda avanzada" de Latipat Espacenet (pulsando en el menú del margen izquierdo) puede buscar en cinco colecciones diferentes de documentos de patente:

La primera colección disponible es la ya mencionada Latipat, que contiene documentos de patente de 18 países latinoamericanos y España. La búsqueda por palabras clave en el texto debe hacerse con términos en español y/o portugués.

La segunda es la colección mundial ("Worldwide"), que contiene documentos de patentes de todos los países del mundo incluidos en Espacenet (los países latinoamericanos entre ellos). La búsqueda de palabras clave debe hacerse en inglés; los términos introducidos se buscarán en los títulos y en los resúmenes.

Las tres restantes colecciones son Worldwide EN. Worldwide FR v Worldwide DE, que sólo contienen documentos publicados en inglés. francés y alemán, respectivamente. La búsqueda de palabras clave debe realizarse en los idiomas respectivos, y los términos se buscarán en los títulos, en los resúmenes y también en el texto completo de los documentos.

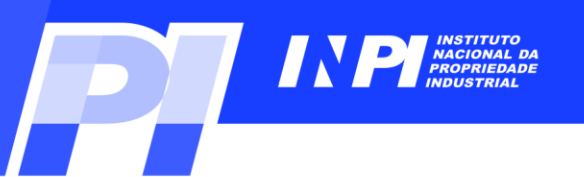

#### **Busca Inteligente**

- **A base permite 3 formas de busca**:
- *Busca inteligente*;
- *Busca Avançada*; **e**,
- *Busca de classificações*.

**Na** "*Busca inteligente*", **só há um campo de busca**, **onde se insere as palavras**, **datas e**/**ou nomes relacionados à busca**.

#### **Tipos de Busca** Español Portugués English **Espacenet LATIPAT** Contacto Búsqueda de patentes Cambia de país  $\rightarrow$ Un servicio en cooperación con la OEP « Sobre Espacenet Otros servicios en línea de EPO ▼ Historial **Búsqueda** Resultados 7 Mi lista de patentes (0) Configuración Ayuda **Latipat - Espacenet Búsqueda inteligente** Búsqueda avanzada Bienvenido/a a la interfaz Latipat-Espacenet para búsqueda de documentos de patente en español v/o Búsqueda de clasificaciones portugués Qué es la interfaz de búsqueda LATIPAT-Espacenet: Un punto de acceso público y gratuito con tecnología Espacenet para la búsqueda de información técnica en español y portugués en los documentos de patentes de América Latina y España. Noticias de mantenimiento Esta interfaz y los datos a los que accede son el principal resultado del provecto de cooperación Latipat que se inició en 2003 bajo los Interrupciones de Espacenet auspicios de la Organización Mundial de la Propiedad Intelectual (OMPI), la Oficina Europea de Patentes (OEP) y la Oficina Española de Patentes y Marcas (OEPM), con la participación de las oficinas nacionales de propiedad intelectual-industrial de Argentina, Bolivia, Brasil, Interrupciones de  $\mathbb{Z}$ Chile, Colombia, Costa Rica, Cuba, Ecuador, El Salvador, Guatemala, Honduras, México, Nicaragua, Panamá, Paraguay, Perú, República mantenimiento regulares: Dominicana, Uruguay y Venezuela. entre las 05.00 y las 05.15 horas CET (de lunes a sábado). ¿QUIERE SABER MÁS SOBRE EL PROGRAMA LATIPAT?: Para acceder a las informaciones, avudas y noticias disponibles en el sitio web → leer más... del programa Latipat, pulse en el enlace www.latipat.org Noticias de última hora  $\Phi_{\rm{F}}$ Búsqueda inteligente: [i] Multibras MX 2006 refrigeracion Cobertura de datos  $\frac{1}{2}$ **Enlaces relacionados Borrar BUSCAR** Está usted en la página de "búsqueda inteligente": Aquí puede realizar una búsqueda sencilla introduciendo términos de consulta en el recuadro de "búsqueda inteligente". Si desea realizar una búsqueda más detallada, por ejemplo, utilizando datos bibliográficos específicos, seleccione "Búsqueda avanzada" en el menú del margen izquierdo. Si selecciona "Búsqueda de clasificaciones" puede consultar los esquemas en inglés de la clasificación CPC, la Clasificación Cooperativa de Patentes, que se basa en la Clasificación Internacional CIP pero con más detalles. Puede consultar los esquemas de la CIP en español en la dirección cip oepm es La "búsqueda inteligente" se realiza sobre la colección Latipat de documentos de patente. Las palabras clave deben estar en español v/o portugués. Da igual si se utilizan tildes (acentos) o no. Si introduce términos que se dicen igual en español y portugués (por ejemplo, bicicleta o plástico), los resultados englobarán documentos publicados en una lengua y otra. Si los términos se dicen diferente en uno y otro idioma (por ejemplo, ventana / janela), los resultados corresponderán solo a los documentos publicados en el idioma correspondiente. Si en este segundo caso quiere usted recuperar todos los documentos en ambos idiomas, deberá entonces introducir las palabras clave en los dos idiomas entre paréntesis y separadas por el operador "or" (ventana or janela). Los documentos de patente están en formato PDF. Para visualizarlos es necesario el software Adobe Acrobat Reader o similar. Si tiene alguna pregunta sobre Latipat Espacenet o quiere reportar alguna incidencia de funcionamiento, póngase en contacto con el servicio

de Coordinación de Latipat en la dirección latipat@oepm.es.

**Espacenet - [Página inicial](https://lp.espacenet.com/)**

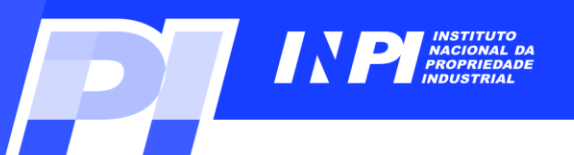

#### **Tipos de Busca**

Español Portugués English **Espacenet I ATIPAT** Contacto Búsqueda de patentes **Busca Avançada** Cambia de país  $\blacktriangleright$ Un servicio en cooperación con la OEP « Sobre Espacenet Otros servicios en línea de EPO ▼ Mi lista de patentes (0) Configuración Rúsoueda **Resultados** Historia **Latipat - Espacenet** Búsqueda inteligente Búsqueda avanzada Bienvenido/a a la interfaz Latipat-Espacenet para búsqueda de documentos de patente en español v/o Búsqueda de clasificaciones portugués Qué es la interfaz de búsqueda LATIPAT-Espacenet: Un punto de acceso público y gratuito con tecnología Espacenet para la búsqueda de información técnica en español y portugués en los documentos de patentes de América Latina y España. Noticias de mantenimiento Esta interfaz y los datos a los que accede son el principal resultado del provecto de cooperación Latipat que se inició en 2003 bajo los Interrupciones de Espacenet auspicios de la Organización Mundial de la Propiedad Intelectual (OMPI), la Oficina Europea de Patentes (OEP) y la Oficina Española de Interrupciones de Patentes y Marcas (OEPM), con la participación de las oficinas nacionales de propiedad intelectual-industrial de Argentina, Bolivia, Brasil, ヨ mantenimiento regulares: Chile, Colombia, Costa Rica, Cuba, Ecuador, El Salvador, Guatemala, Honduras, México, Nicaragua, Panamá, Paraguay, Perú, República  $entre$  las 05.00  $v$  las 05.15 horas Dominicana, Uruguay y Venezuela. CET (de lunes a sábado). OUIFRE SARER MÁS SORRE EL PROGRAMA LATIPAT?: Para acceder a las informaciones avudas y noticias disponibles en el sitio web → leer más... del programa Latipat, pulse en el enlace www.latipat.org Noticias de última hora ÷ Búsqueda inteligente: [1] Multibras MX 2006 refrigeracion Cobertura de datos ÷ **Enlaces relacionados** ÷ Borrar BUSCAR Está usted en la página de "búsqueda inteligente": Aquí puede realizar una búsqueda sencilla introduciendo términos de consulta en el recuadro de "búsqueda inteligente". Si desea realizar una búsqueda más detallada, por ejemplo, utilizando datos bibliográficos específicos, seleccione "Búsqueda avanzada" en el menú del margen izquierdo. Si selecciona "Búsqueda de clasificaciones" puede consultar los esquemas en inglés de la clasificación CPC, la Clasificación Cooperativa de Patentes, que se basa en la Clasificación Internacional CIP pero con más detalles. Puede consultar los esquemas de la CIP en español en la dirección cip.oepm.es La "búsqueda inteligente" se realiza sobre la colección Latipat de documentos de patente. Las palabras clave deben estar en español y/o portugués. Da igual si se utilizan tildes (acentos) o no. Si introduce términos que se dicen igual en español y portugués (por ejemplo, bicicleta o plástico), los resultados englobarán documentos publicados en una lengua y otra. Si los términos se dicen diferente en uno y otro idioma (por ejemplo, ventana / janela), los resultados corresponderán solo a los documentos publicados en el idioma correspondiente. Si en este segundo caso quiere usted recuperar todos los documentos en ambos idiomas, deberá entonces introducir las palabras clave en los dos idiomas entre paréntesis y separadas por el operador "or" (ventana or janela). Los documentos de patente están en formato PDF. Para visualizarlos es necesario el software Adobe Acrobat Reader o similar. Si tiene alguna pregunta sobre Latipat Espacenet o quiere reportar alguna incidencia de funcionamiento, póngase en contacto con el servicio de Coordinación de Latipat en la dirección latipat@oepm.es. En la opción de "Búsqueda avanzada" de Latipat Espacenet (pulsando en el menú del margen izquierdo) puede buscar en cinco colecciones diferentes de documentos de patente: La primera colección disponible es la ya mencionada Latipat, que contiene documentos de patente de 18 países latinoamericanos y España. La búsqueda por palabras clave en el texto debe hacerse con términos en español v/o portugués. La segunda es la colección mundial ("Worldwide"), que contiene documentos de patentes de todos los países del mundo incluidos en Espacenet (los países latinoamericanos entre ellos). La búsqueda de palabras clave debe hacerse en inglés; los términos introducidos se buscarán en los títulos y en los resúmenes.

**Esta base também oferece a opção de uma busca mais completa**. **Para acessála**, **selecione** "*Pesquisa Avançada*", **no quadro acima à esquerda**.

Las tres restantes colecciones son Worldwide EN, Worldwide FR y Worldwide DE, que sólo contienen documentos publicados en inglés. francés y alemán, respectivamente. La búsqueda de palabras clave debe realizarse en los idiomas respectivos, y los términos se buscarán en los títulos, en los resúmenes y también en el texto completo de los documentos.

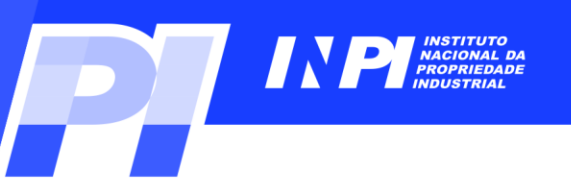

Est

#### **Tipos de Busca**

**ATIDAT** 

**Espacenet** 

**Busca Avançada**

**Primeiramente selecione a base de dados** "*LP - Latipat-Espacenet*"

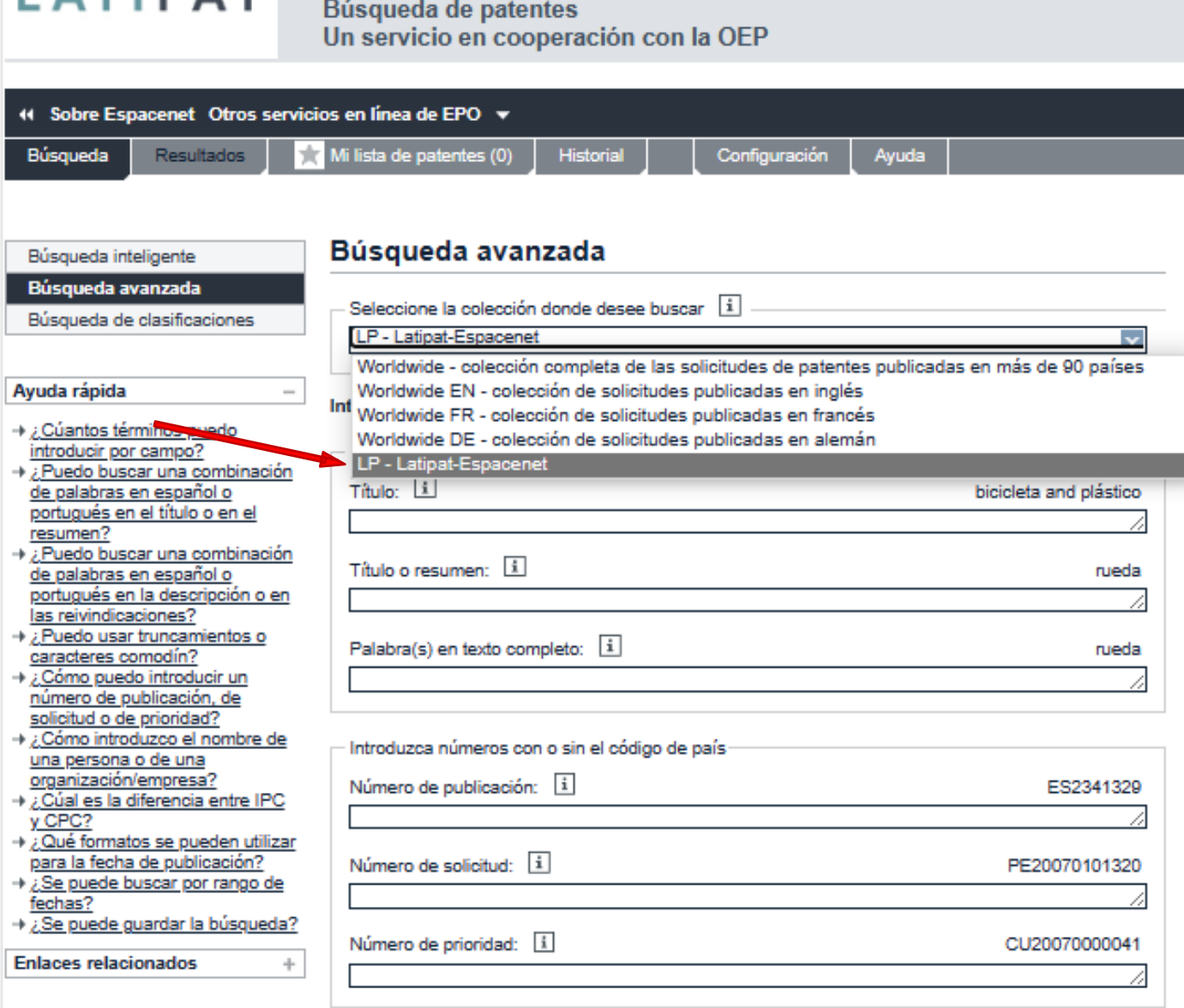

C INPI, 2023

#### **Tipos de Busca**

#### **Busca Avançada**

**Os primeiros campos são onde se faz a busca por palavras-chave**:

- **No 1º campo, a busca por palavras é fei somente no** "**Título**" **dos documentos**;
- **No 2º campo**, **é feita a busca por palavras apenas no** "**Título**" **e no** "**Resumo**";
- **No 3º campo**, **buscam-se palavras no texto completo do documento de patente**.

**No final**, **estão os campos dos símbolos das classificações de patente CPC** ("*Cooperative Patent Classification*") **e da** "*Classificação Internacional de Patentes*" (**sigla CIP**, **ou IPC em inglês**)

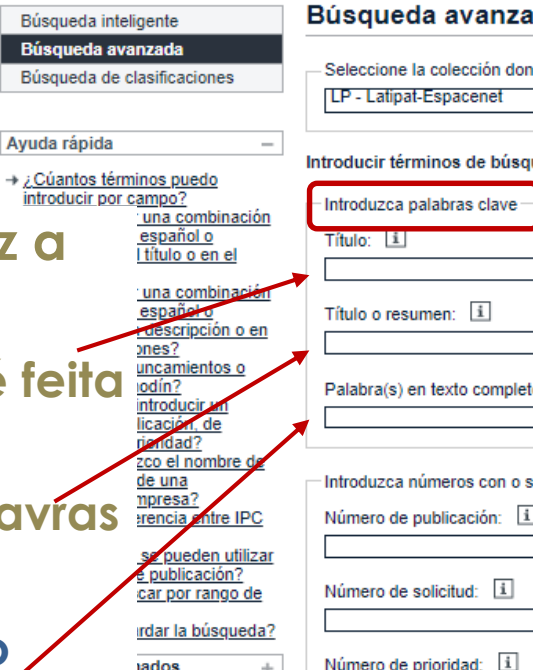

Búsgu Búsau

introd

#### ıda

 $ide$  desee buscar  $\boxed{\mathbf{i}}$ 

#### ueda - CTRL-ENTER expande el campo en el que está

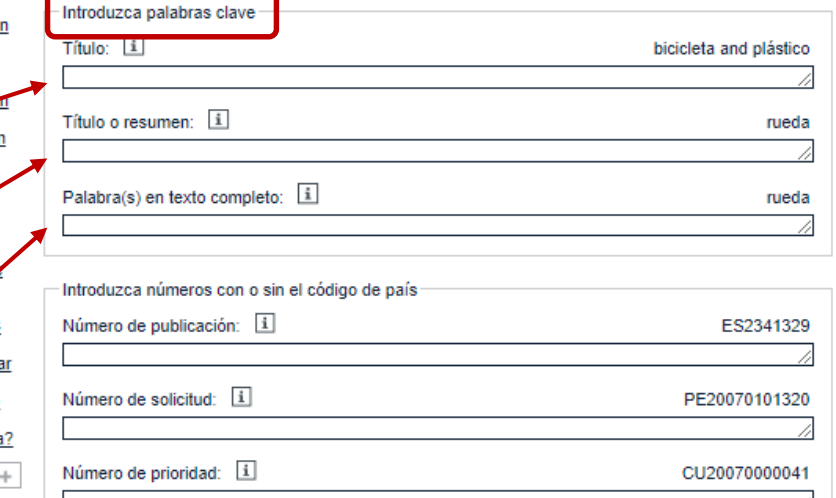

#### Introduzca una o mas fechas o rangos de fechas Fecha de publicación: i 2003:2004

#### Introduzca nombre/s de personas u organizaciones

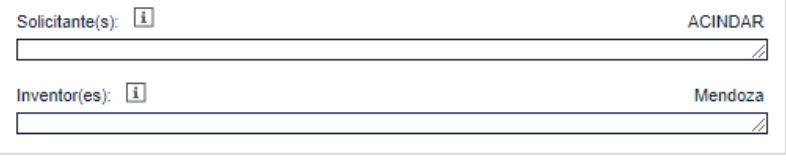

#### Introduzca simbolo/s de clasificación  $CPC$   $|i|$ F03G7/10 Clasificación Internacional de Patentes (CIP): [1] E01B9/30

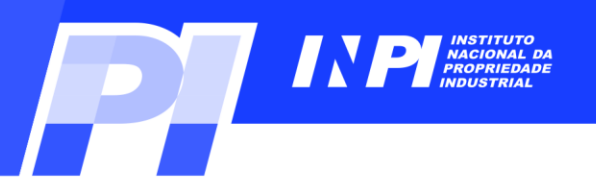

#### **Tipos de Busca**

**Busca Avançada**

Búsqueda inteligente Búsqueda avanzada

Búsqueda de clasificaciones

#### **No centro, existem os campos**

- **No 1º campo**, **a busca é feita pelo** "**número de publicação**" **do pedido de patente**;
- **No 2º campo**, **é feita a busca pelo** "**número do pedido**" **de patente**;
- **No 3º campo**, **se faz a busca pelo** "**número da prioridade**" (**unionista**).

**OBS**: **Pode-se inserir o número com ou sem o código do país**.

**Em seguida**, **encontra-se o campo para inserir a** "**data de publicação**" **do documento de patente**.

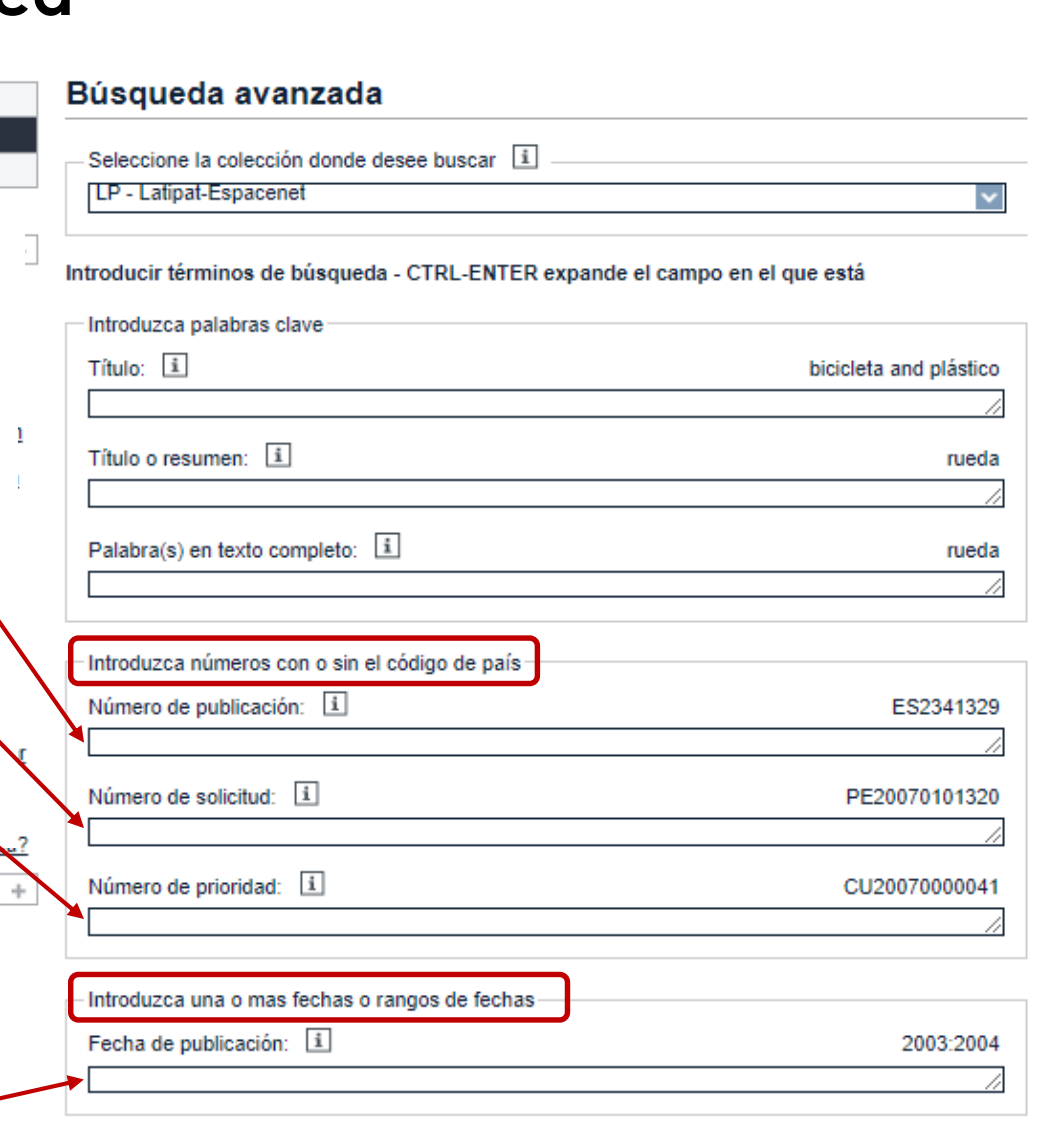

Introduzca nombre/s de personas u organizaciones

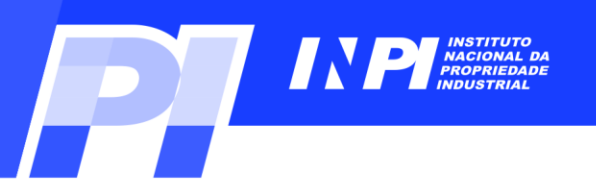

#### **Tipos de Busca**

Búsqueda inteligente

Búsqueda avanzada

Búsqueda de clasificaciones

Búsqueda avanzada

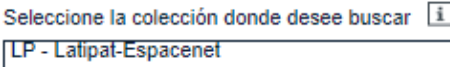

#### Introducir términos de búsqueda - CTRL-ENTER expande el campo en el que está

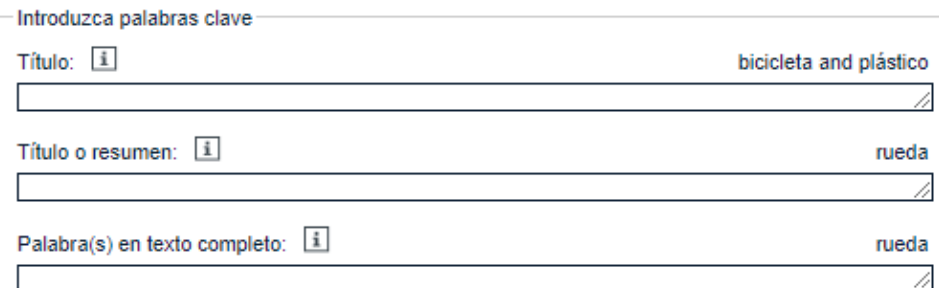

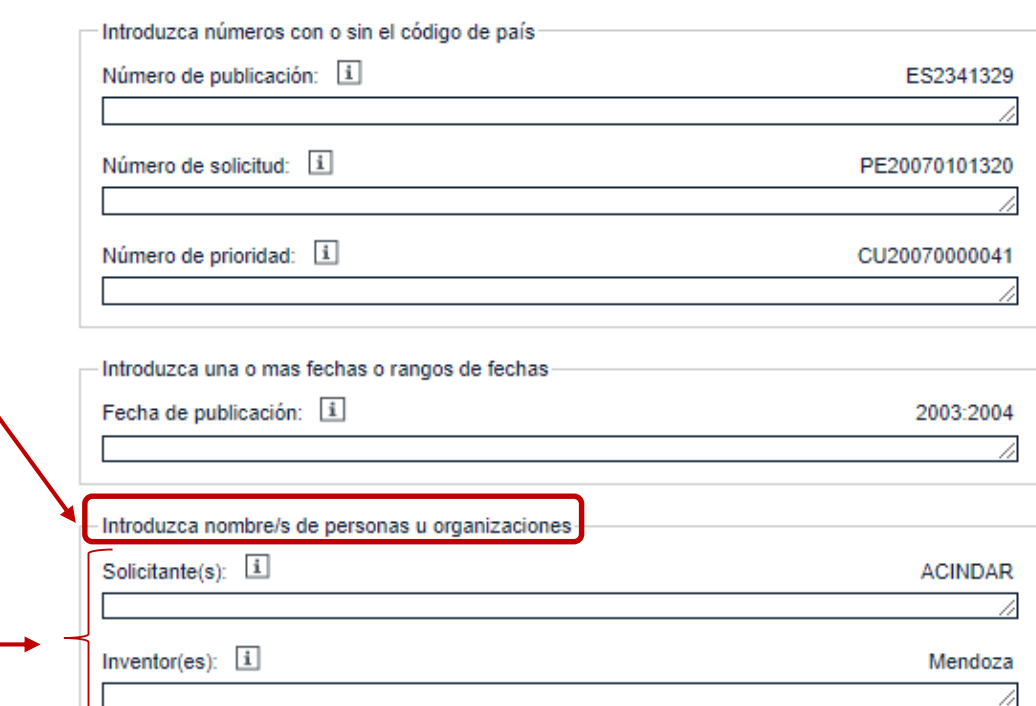

#### **Busca Avançada**

**Também há os campos da busca por** "**depositante**(**s**)" **e por** "**inventor**(**es**)".

**OBS**: **Deve-se consultar o** "*Help*" **da base para saber como inserir os nomes de depositantes e de inventores**, **nos campos de busca**.

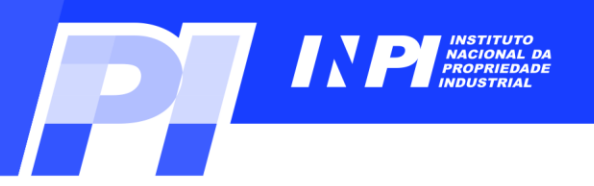

#### **Tipos de Busca**

#### **Busca Avançada**

#### **Os operadores lógicos** "**AND**" **e** "**OR**" **são os mesmos da base do INPI**.

**Entretanto, há mais operadores de truncagem**:

**\* → qualquer número de caracteres após a palavra**;

**? → zero ou 1 caracter após a palavra**;

**# → exatamente 1 caracter após a palavra**.

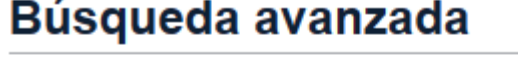

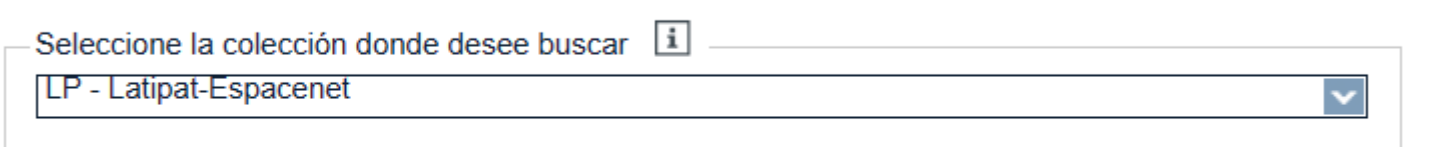

**OBS**: **Podem ser usadas até 4 palavras no campo** "*Título ou Resumo*".

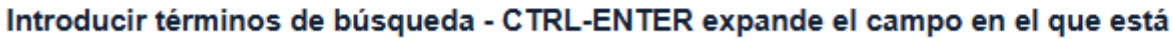

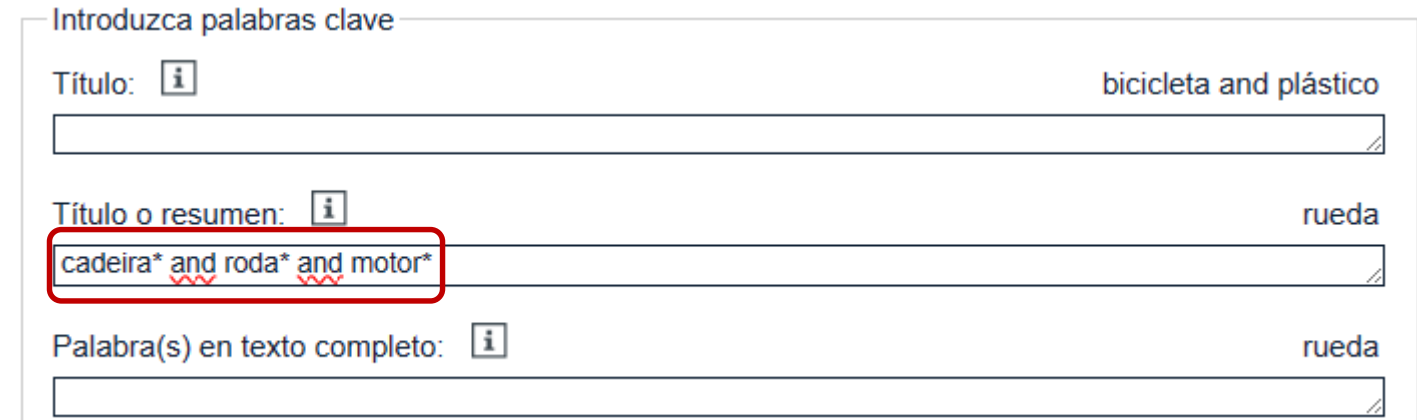

**No exemplo, são usadas 3 palavras**: "*cadeira*", "*roda*" **e** "*motor*" **truncadas** (**para incluir variações destas palavras na busca**).

C INPI, 2023

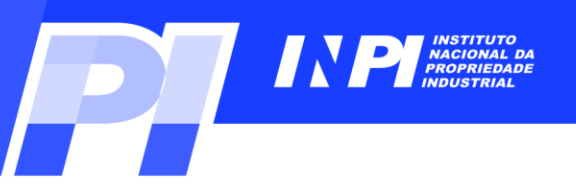

#### **Exemplos**: *Busca com palavras-chave em português*

#### **Busca por** "*cadeira de rodas motorizada*", **usando operador de truncagem \* cadeira**\* **AND roda**\* **AND motor**\*

**Esta sintaxe de busca levará à recuperação de documentos com combinações de palavras como**: "*cadeira* / *cadeiras* / *cadeirantes*"; "*roda* / *rodas* / *rodante*" **e**  "*motor* / *motores* / *motorizada* / *motorizadas*", **tanto no** "*título*" **como no** "*resumo*" **dos documentos**.

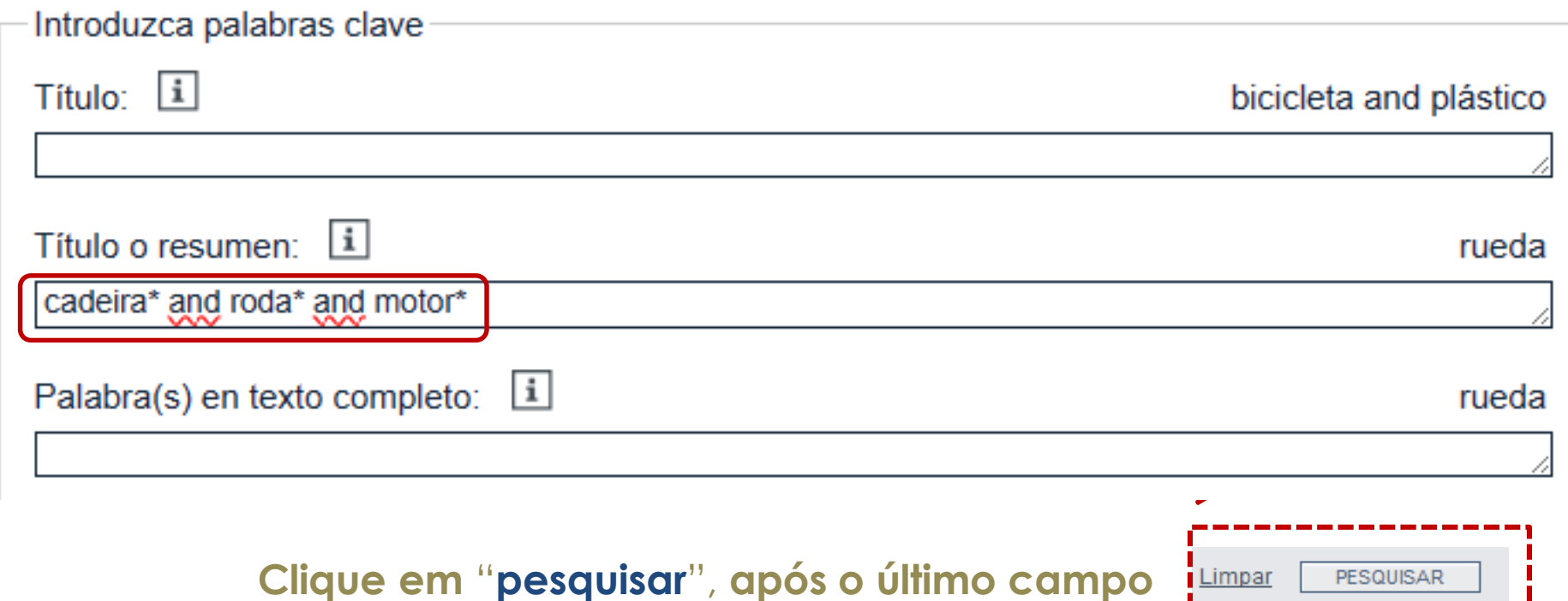

**Exemplos**

**A resposta é uma lista de 122 documentos de patente Brasileiros** (**com a sigla BR no início da numeração para identificar o país Brasil**), **que possuem as palavras-chaves**  "*cadeira*", "*roda*" **e**  "*motor*" (**ou suas variações**), **no**  "*Título ou Resumo*" **dos pedidos**.

**LATIPAT** 

#### **Espacenet** Búsqueda de patentes

Un servicio en cooperación con la OEP

Español Portugués English

2022-11-29

NEW INSTITUTE

Contacto

Cambia de país  $\blacktriangledown$ 

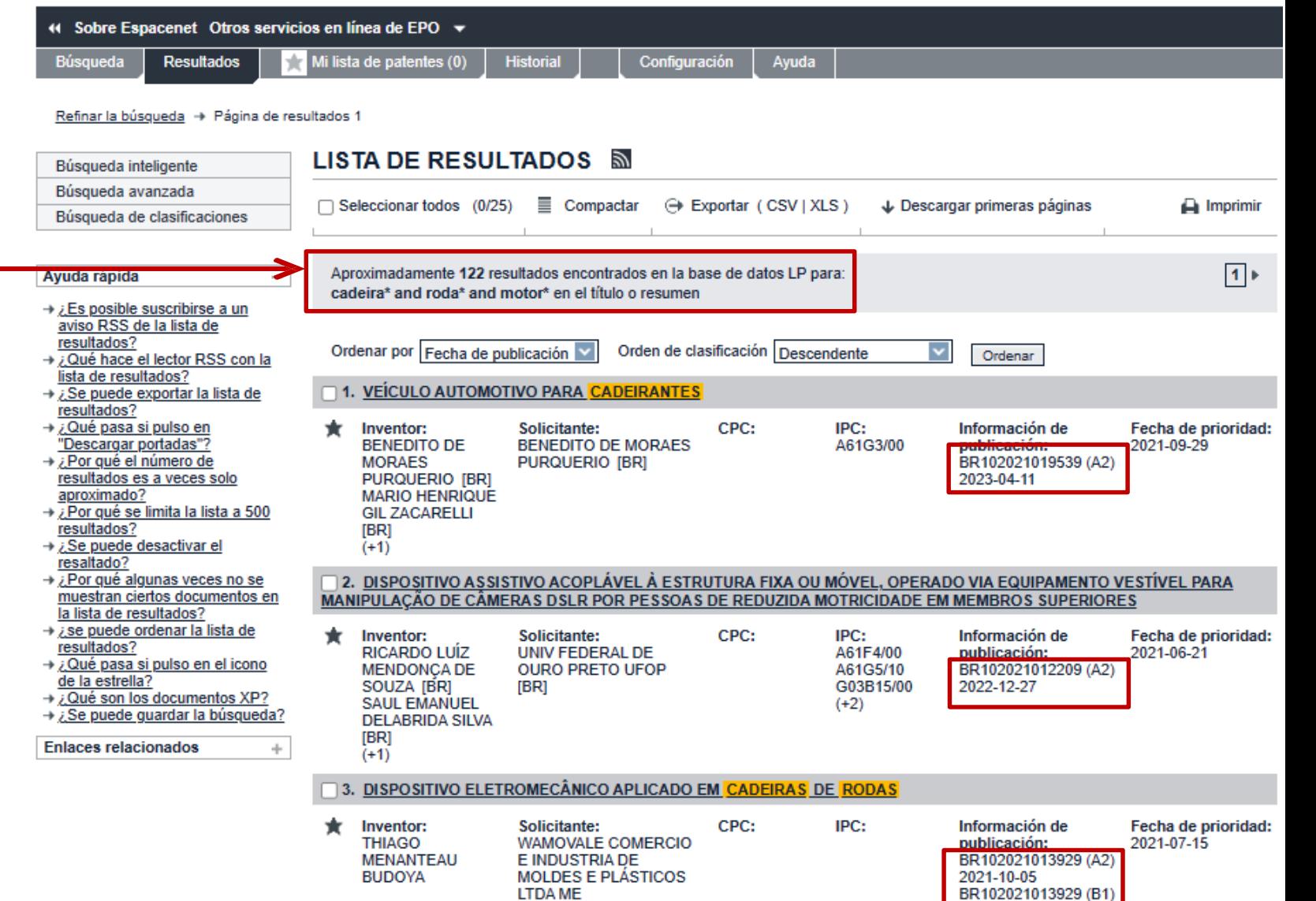

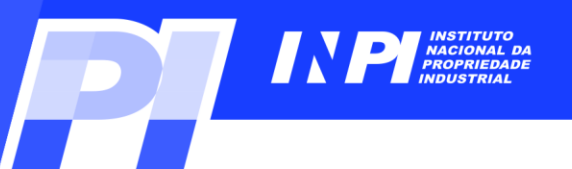

#### **Exemplos**: *Busca com palavras-chave em português*

#### **Na lista de resultados desta busca**, **clique no título do documento de interesse**.

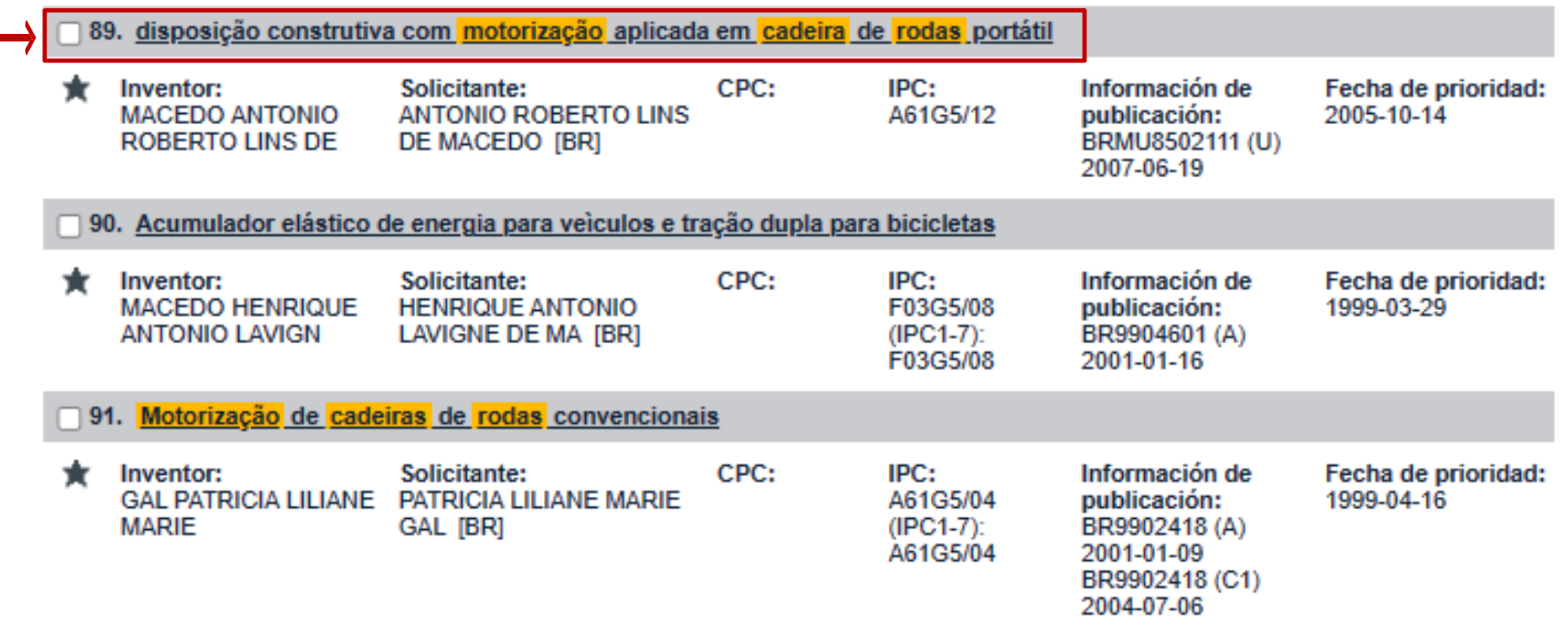

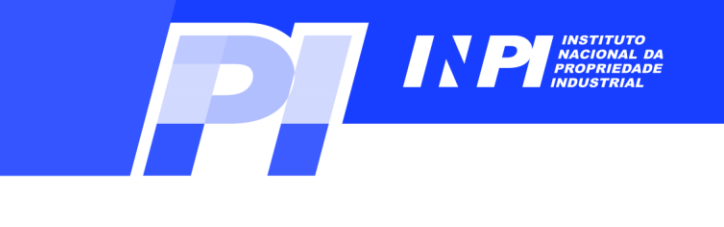

#### *Documento Original*

**os** *dados*

**visualizar o**

**documento**,

**clique em**  "*Documento*

*original*".

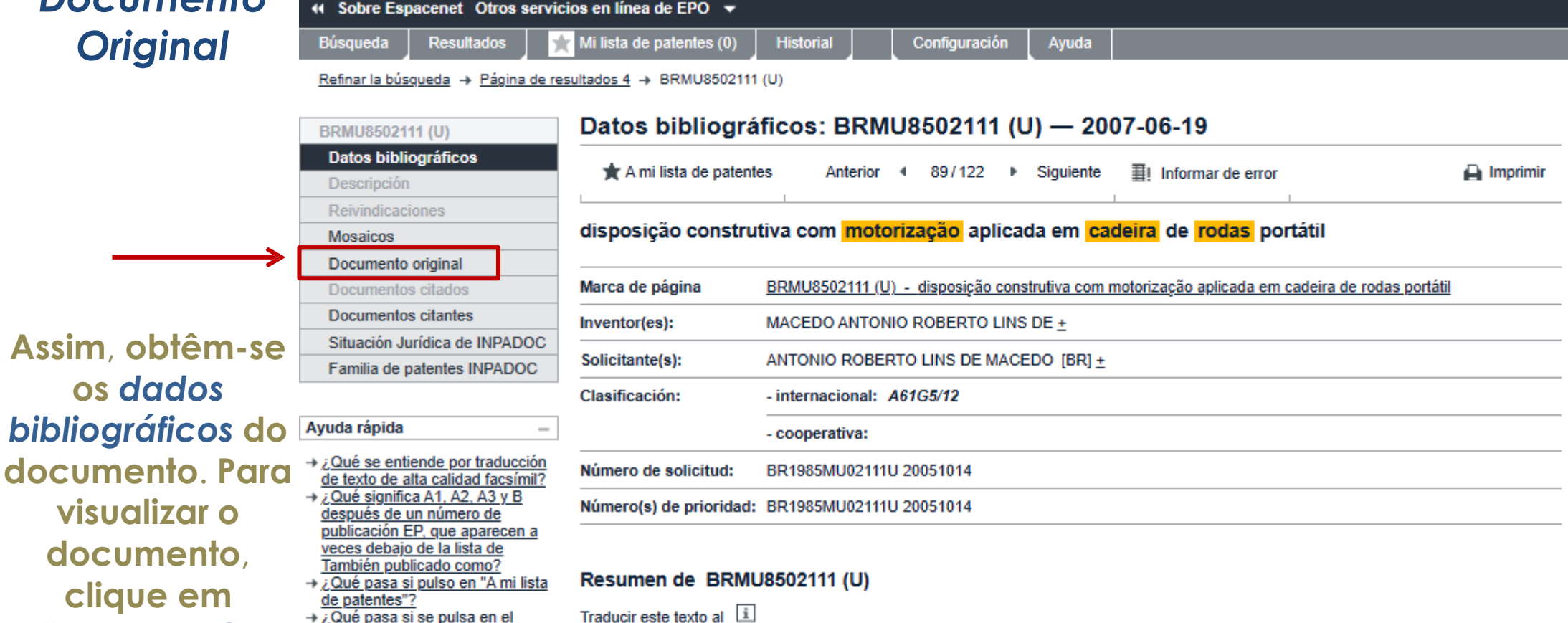

- → ¿Qué pasa si se pulsa en el botón de "Registro"?
- $\rightarrow$  ¿Por qué hay algunas opciones de la columna lateral de la izquierda desactivadas (en gris) para ciertos documentos?
- → ¿Cómo se puede poner una marca en esta página?
- → ¿Por qué aparece a veces una lista de documentos con el título "También publicado como" y qué son esos documentos?
- $\rightarrow$  ¿Por qué a veces se muestra el resumen de un documento equivalente?
- $\rightarrow$  ¿Qué pasa si pulso en el botón rojo "Patent translate"?
- $\rightarrow$  ¿Qué es el Global Dossier?

patenttranslate powered by EPO and Google  $\overline{\mathbf{v}}$ Seleccione idioma

DISPOSIçãO CONSTRUTIVA COM MOTORIZAçãO APLICADA EM CADEIRA DE RODAS PORTÁTIL, uma nova disposição de motorização e controle desenvolvidos para ser aplicado na construção de cadeiras de rodas automóveis, portáteis e retráteis, mesmo com todo o conjunto de partes que a compõe, compreendendo dois motores elétricos (1), baterias de armazenamento de energia (2) e um sistema de controle comandado através de joystick (3). Esta nova disposição construtiva que proporciona melhoria na fabricação e no uso de cadeiras de rodas motorizadas, cujas vantagens são a leveza que se conseguiu alcancar, a portabilidade da cadeira, a redução de espaço e, principalmente, a possibilidade de mais pessoas portadoras de problemas na locomoção através das pernas possuirem uma cadeira deste tipo, que permita sua locomoção automática em diversos lugares, a um custo muitas vezes menor que o custo atual para se obter estas vantagens. A autonomia desta cadeira é variável, porém, quanto mais tempo for necessário mais o peso dela irá aumentar, mas a grande vantagem do modelo é que o conjunto de pecas que foi montado nela, como motores (1), baterias (2) e o sistema de controle com joystick (3), ocupam o menor espaco possível, e que não pesam muito, possibilitando a portabilidade da cadeira com facilidade, como já foi dito anteriormente

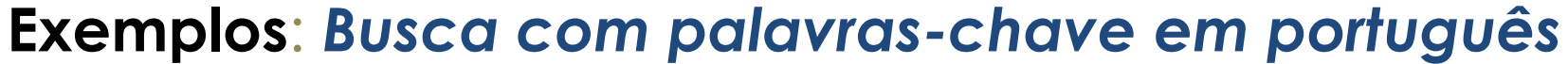

#### *Documento Original*

**Para salvar**, **clique em** "*Descargar*" (**significa fazer o** *download em espanhol*).

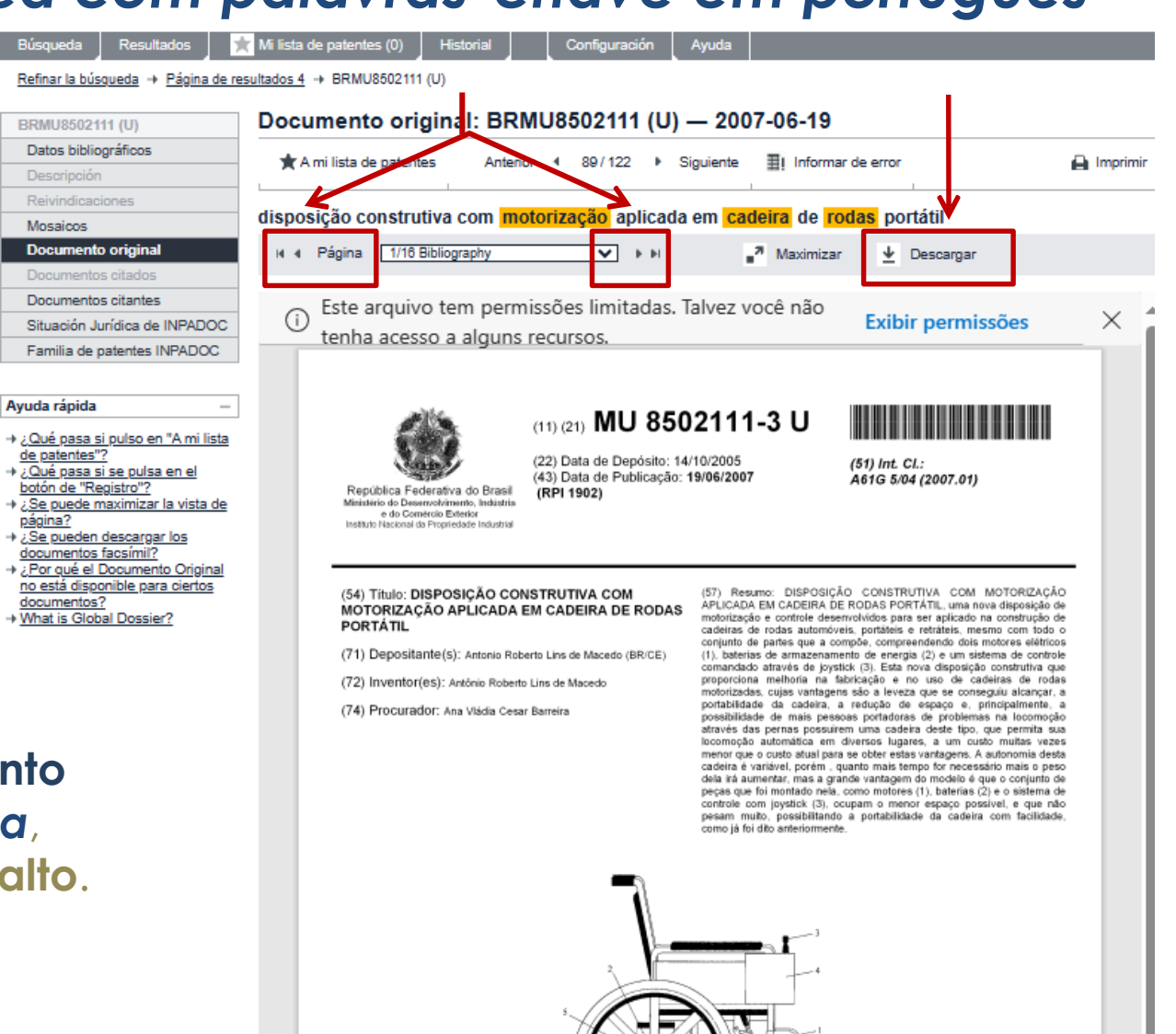

**Para ler o documento** *página por página*, **clique nas setas no alto**.

página?

**D** INPI, 2023

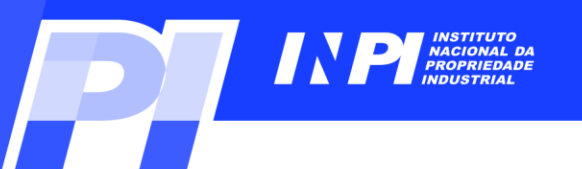

#### **Exemplos**: *Busca com palavras-chave em português*

#### *Documento Original*

**Na janela de verificação**, **digite os dígitos que aparecerem na tela e clique em "***Entregar***"** (**ou**  "*submit*") **para obter o arquivo.pdf do documento**.

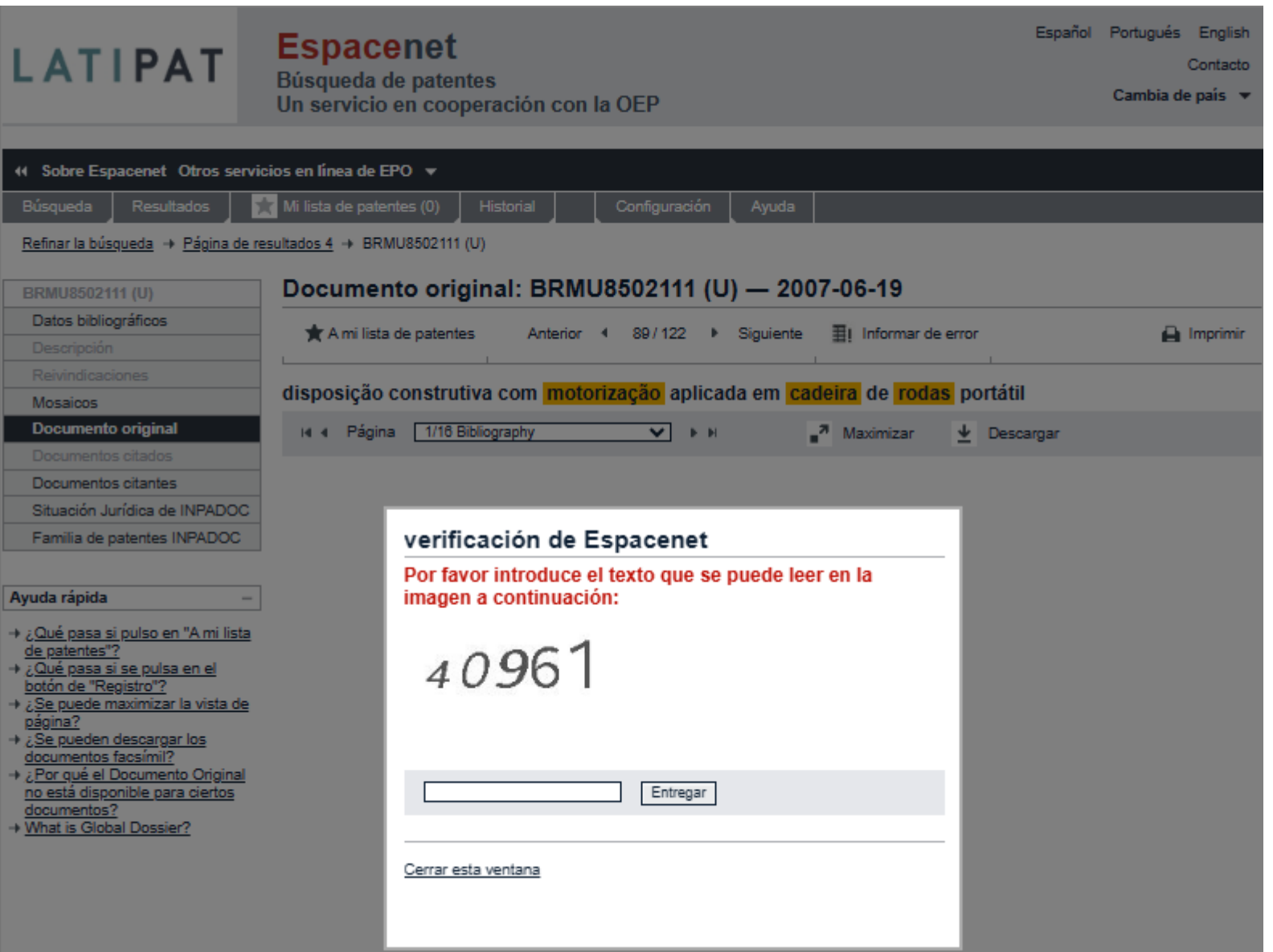

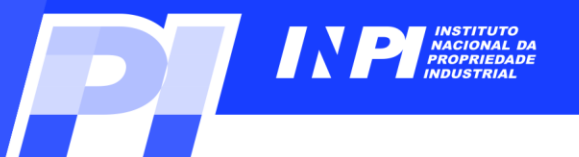

#### **Exemplos**

**Para retornar à pagina de busca**, **clique em** "*Pesquisar*"

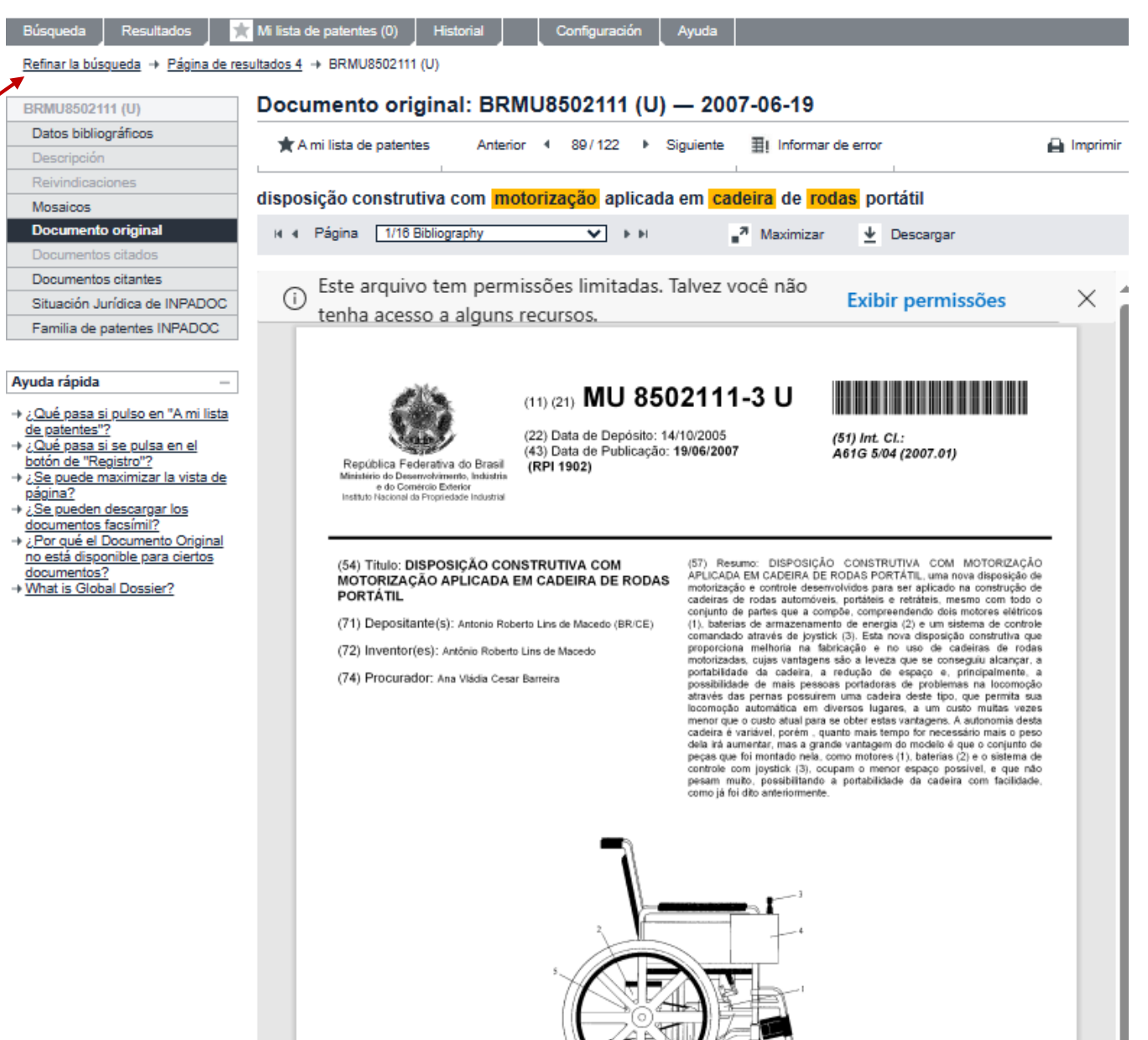

# © INPI, 2023

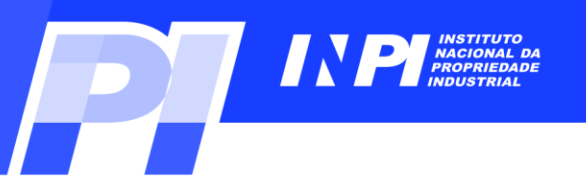

#### **Exemplos**: *Busca com palavras-chave em português e a CIP*

#### **Esta estratégia de busca** (**IPC com palavras-chave**) **também pode ser usada em português**, **com** "*cadeira***\***" **e** "*roda***\***", **no** "*Título ou Resumo*", **e com o símbolo A61G5/04 na CIP**.

Introducir términos de búsqueda - CTRL-ENTER expande el campo en el que está

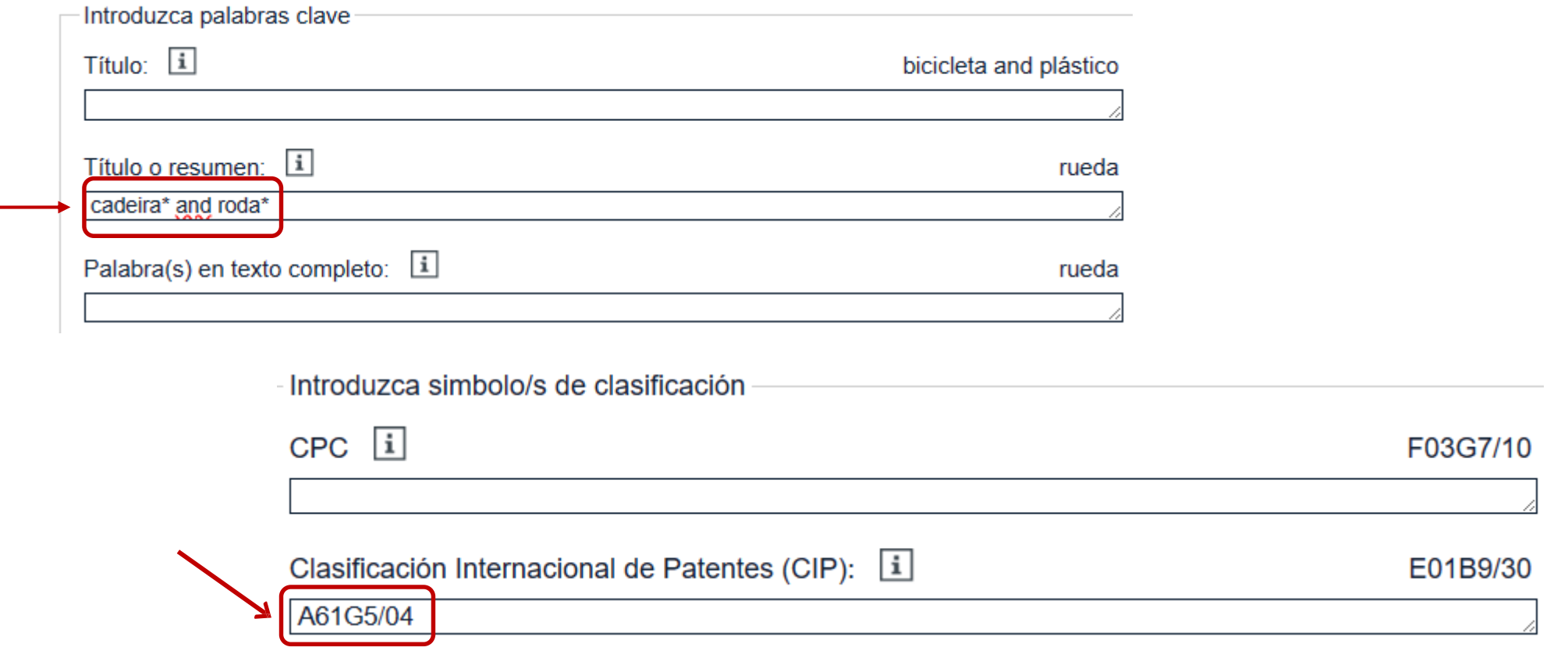

C INPI, 2023

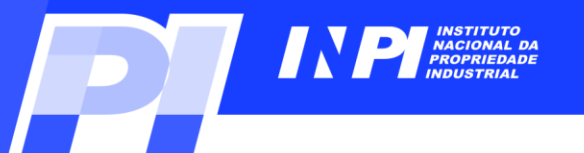

#### **Exemplos**: *Busca com palavras-chave em português e a CIP*

#### LISTA DE RESULTADOS NO

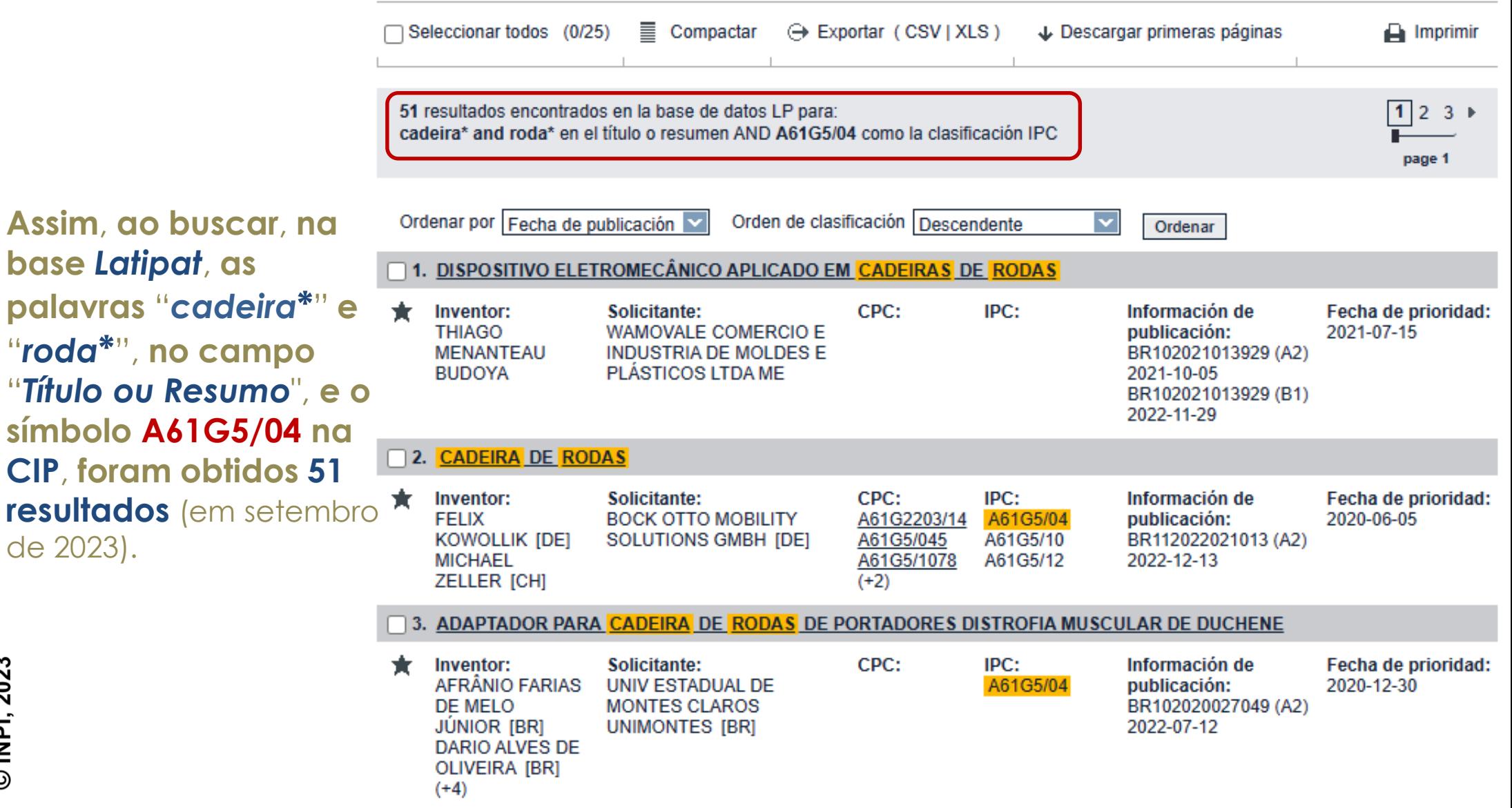

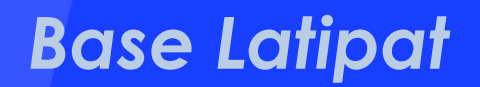

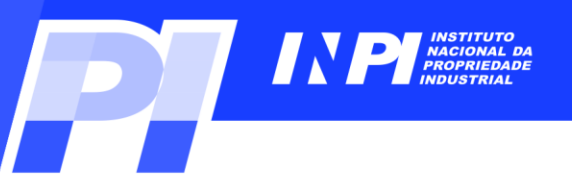

#### **Exemplos**: *Busca com palavras-chave em espanhol*

**Considerando ainda a busca por** "*cadeira de rodas motorizada*", **utilizam-se palavras-chave em espanhol**, **no campo** "*título ou resumo*".

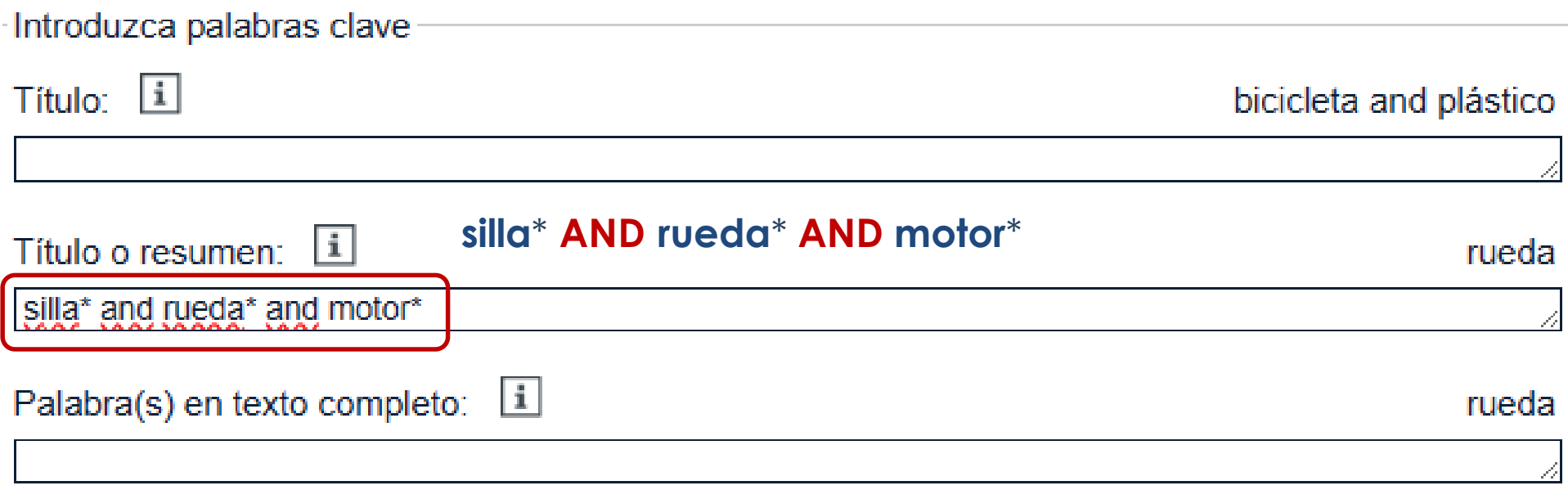

**Clique em** "**pesquisar**", **no final da página**.

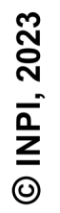

**OBS**: **A busca no campo** "*título ou resumo*" **traz mais resultados do que no campo** "*título*", **pois o** *resumo* **contém mais informações do que o** *título*.

## **Exemplos**: *Busca com palavras-chave em espanhol*

#### LISTA DE RESULTADOS N

**O resultado é uma lista de 174 documentos em espanhol**. **Os procedimentos para ler e baixar os arquivos são os mesmos já vistos anteriormente**.

**Observe que a numeração de cada documento é precedida pelo código do país**, **composto por duas letras maiúsculas**.

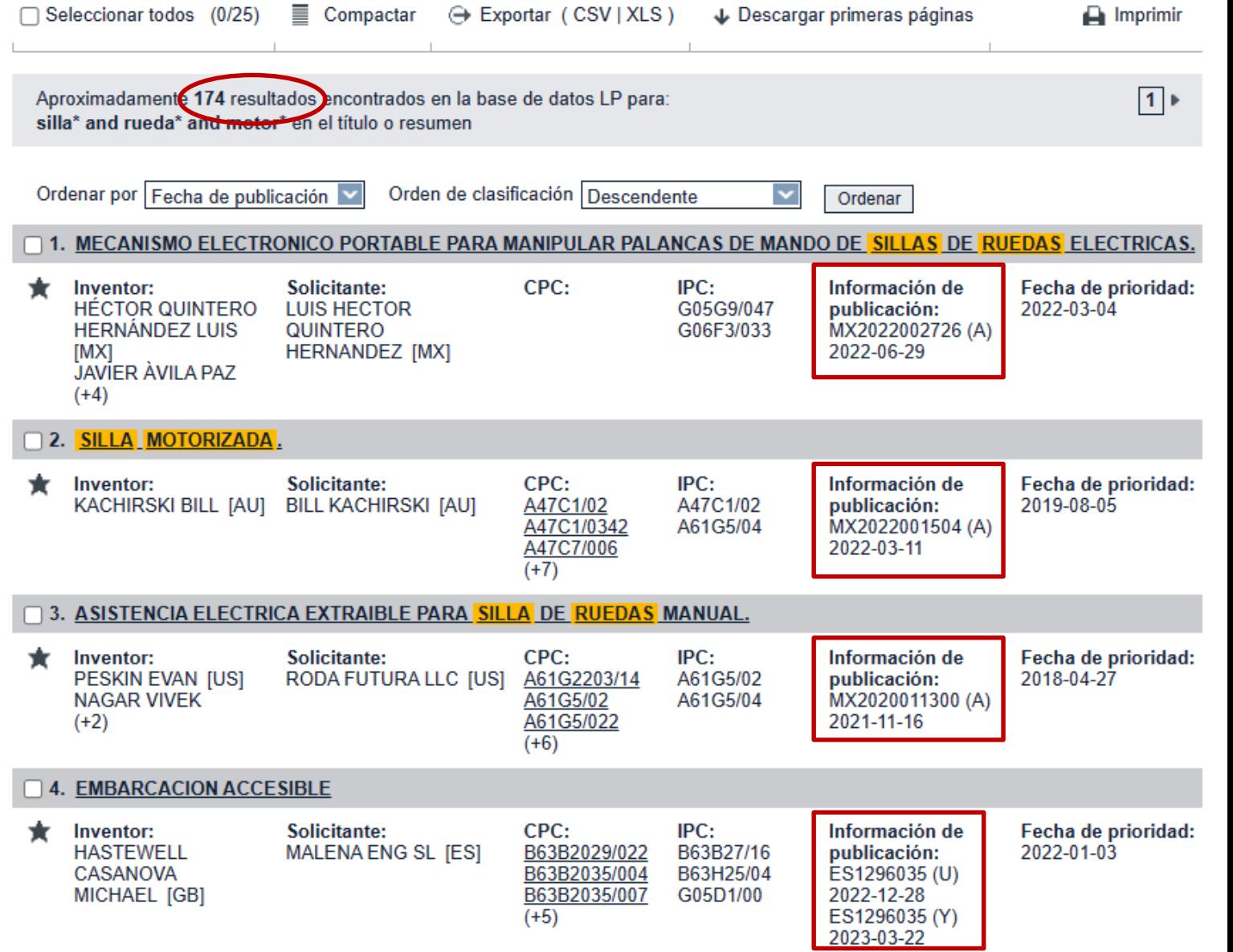

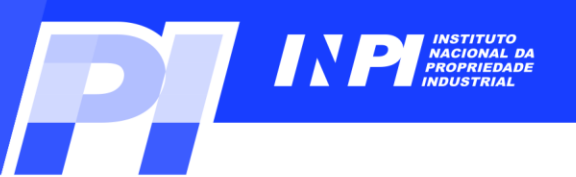

#### **Exemplos**: *Busca com palavras-chave em espanhol*

#### Documento original: ES1078792 (U) - 2013-03-08

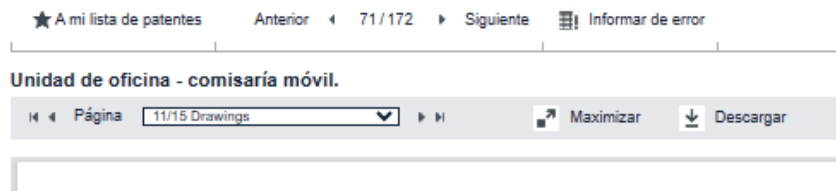

ES 1 078 792 U

**Entretanto**, **nem todos os resultados se referem ao objeto da busca**, "*cadeira de rodas motorizada*". **Nesta lista**, **consta**, **por exemplo**, **o documento ES1078792**, **que se refere a um** *veículo de atendimento (quiosque) móvel (motorizado)*.

**Isto ocorre porque**, **no resumo**, **há as palavras** "*silla*", "*ruedas*" **e** "*motorizado*", **embora não se trate de uma** *cadeira de rodas*.

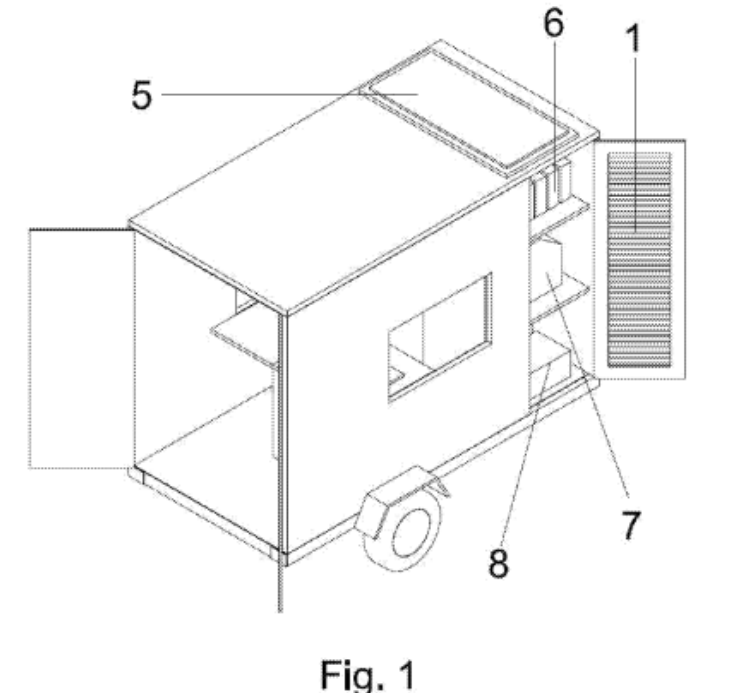

#### **Resumen de ES1078792 (U)**

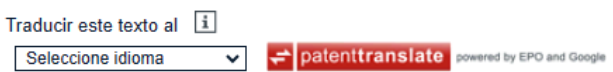

1. Unidad de oficina-comisaría móvil, consistente en un vehículo modular no motorizado de uno o varios ejes de ruedas, como puede ser un remolque o tráiler, constituido por un chasis de caja de base rectangular y enganche frontal, con espacio de ocupación, cubierta y cerramientos exteriores e interiores, que se caracteriza esencialmente porque una de las esquinas del chasis conforma un receptáculo paralelepípedo rectangular a modo de armario exterior con tres estantes y puerta abatible ventilada (1), que delimita en el interior dos espacios mediante un panel (2) de prolongación longitudinal del lado del armario transversal al lateral del chasis en que queda encastrado, hasta una distancia suficiente del lateral opuesto para permitir el paso de una persona, llevando anexado al efecto una puerta corredera (3) de apertura y cierre: un espacio menor, con función de pequeño aseo, delimitado por uno de los fondos del vehículo, el armario exterior, el lateral opuesto y el panel con puerta corredera, y un espacio mayor, con función de despacho, delimitado por el otro fondo del vehículo, sus dos lados laterales y el panel con puerta corredera, llevando provisto sendas ventanas en los lados laterales y una puerta de acceso desde el exterior en su fondo o en uno de dichos laterales. 2. Unidad de oficina-comisaría móvil, según primera reivindicación, caracterizada porque el armario exterior y el espacio de aseo interior ocupan el fondo delantero del remolque o tráiler, junto al enganche, y por presentar una puerta de doble hoja abatible (4) por su fondo posterior. 3. Unidad de oficina-comisaría móvil, según dos reivindicaciones anteriores, caracterizada por disponer de uno o varios paneles fotovoltaicos de capa fina (5) sobre la cubierta, un equipo de baterías solares (6) en el estante superior del armario exterior, almacenamiento de bidones de gasolina (7) en el estante intermedio, y un generador eléctrico (8) en el estante inferior. 4. Unidad de oficinacomisaría móvil, según tres reivindicaciones anteriores, caracterizada porque el espacio menor de aseo interior del vehículo dispone de una luminaria (9) de luz halógena o de tipo LED en el techo, un inodoro químico (10) por el lado del armario exterior, con depósito de aguas sucias inferior, y un lavamanos (11) con grifo y desagüe a calle en la esquina opuesta, con depósito de agua potable superior, y porque el espacio mayor de despacho interior dispone de una luminaria (13) de luz halógena o de tipo LED en el techo, una mesa (14) transversal junto a uno de sus laterales con cajonera extraíble (15) y hoja abatible (16) de extensión al lateral opuesto, una silla fija (17) atornillada al suelo bajo la mesa, y un equipo de telecomunicaciones (18) junto al lado del armario exterior. 5. Unidad de oficina-comisaría móvil, según todas las reivindicaciones anteriores, caracterizada porque el vehículo modular en que consiste es un vehículo motorizado tipo furgoneta o autocaravana.

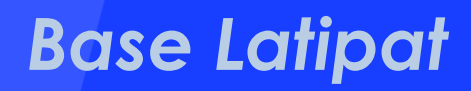

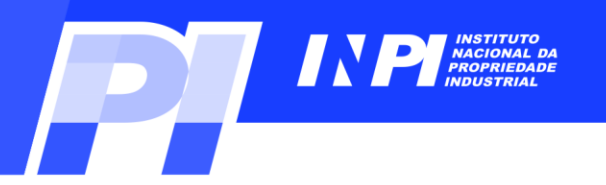

#### **Exemplos**: *Busca com palavras-chave em espanhol e a CIP*

**Para que a busca chegue a resultados mais precisos**, **a CIP pode ser combinada com palavras-chave**.

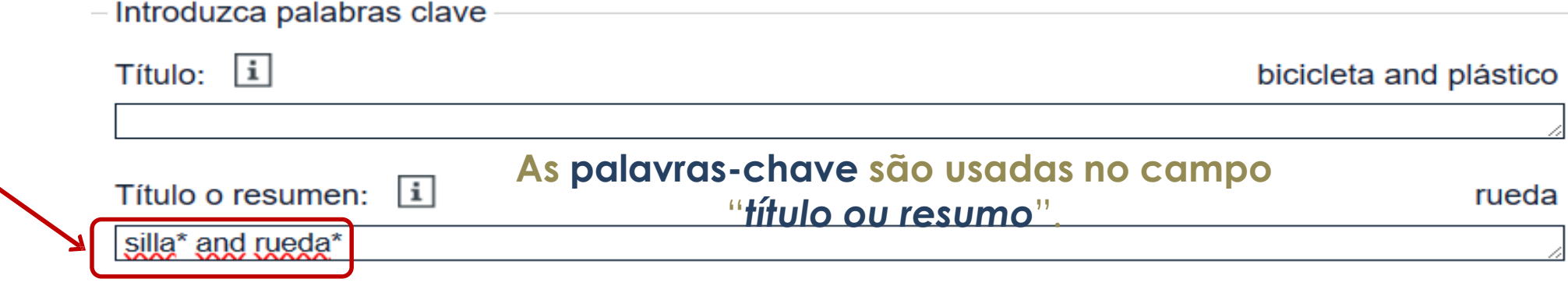

**No campo** "**CIP**", **a Classificação é A61G5/04** (**sem espaços entre os caracteres**). **Esta classificação refere-se a** *cadeiras de rodas e carrinhos acionados a motor*. **Portanto**, **o termo** "*motor*\*" **não foi usado como palavra-chave**.

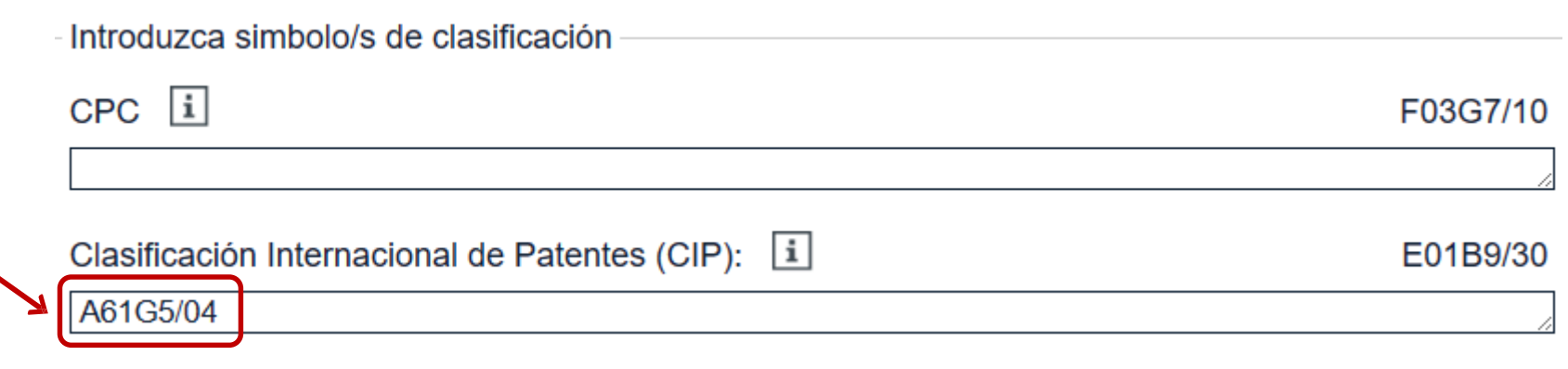

**Clique em** "**pesquisar**"

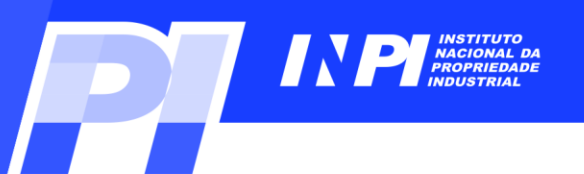

#### **Exemplos**: *Busca com palavras-chave em espanhol e a CIP*

**Nesta busca, foram encontrados 100 resultados na base**  *Latipat*.

**Utilizando a CIP para delimitar o campo tecnológico**, **os resultados se referem ao objeto de busca e incluem outras descrições para**  "**motorizada**", **como**, **por exemplo**, "**energizada**".

#### Seleccionar todos (0/25)  $\equiv$  Compactar → Exportar (CSV | XLS) ↓ Descargar primeras páginas  $\Box$  Imprimir  $1$ Aproximadamente 100 resultados encontrados en la base de datos LP para: silla\* and rueda\* en el título o resumen AND A61G5/04 como la clasificación IPC Orden de clasificación Descendente Ordenar por Fecha de publicación Ordenar 1. SILLA MOTORIZADA. CPC: IPC: Información de Fecha de prioridad: Solicitante: Inventor: KACHIRSKI BILL JAU1 **BILL KACHIRSKI JAU1** A47C1/02 A47C1/02 publicación: 2019-08-05 A47C1/0342 MX2022001504 (A) A61G5/04 A47C7/006 2022-03-11  $(+7)$ 2. ASISTENCIA ELECTRICA EXTRAIBLE PARA SILLA DE RUEDAS MANUAL. Información de Inventor: Solicitante: CPC: IPC: Fecha de prioridad: PESKIN EVAN IUSI **RODA FUTURA LLC** A61G2203/14 A61G5/02 publicación: 2018-04-27 **NAGAR VIVEK IUSI** A61G5/02 A61G5/04 MX2020011300 (A) A61G5/022  $(+2)$ 2021-11-16  $(+6)$ 3. Dispositivo mecánico de apoyo variable para la movilidad de pacientes Inventor: Solicitante: CPC: IPC: Información de Fecha de prioridad: **URIBE BECERRA** UNIV DEL VALLE ICOI A61G1/02 publicación: 2022-05-27 CO2022007338 (U1) ANGEL MIGUEL [CO] A61G5/02 A61G5/04 2022-12-30  $(+5)$ 4. Dispositivo de tracción mecánica desmontable IPC: Inventor: Solicitante: CPC: Información de Fecha de prioridad: **CARRASCO GARCIA CARRASCO GARCIA** A61G5/047 A61G5/04 publicación: 2020-09-28 **JUAN ANTONIO [ES] JUAN ANTONIO [ES]** ES2902511 (A1) 2022-03-28 5. Sistema de asistencia de accionamiento energético basado en el movimiento para sillas de ruedas CPC: Información de Fecha de prioridad: Inventor: Solicitante: IPC: **RICHTER WILLIAM MAX MOBILITY LLC** A61G2203/12 publicación: 2011-07-06 A61G5/04 A61G2203/30 MARK ES2901153 (T3) A61G2203/36 2022-03-21  $(+4)$

LISTA DE RESULTADOS NO

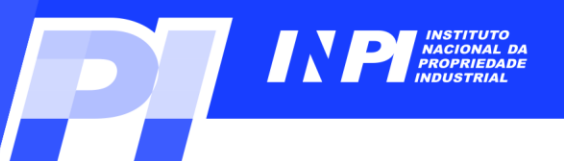

#### **Classificação Cooperativa de Patentes** (**CPC**)

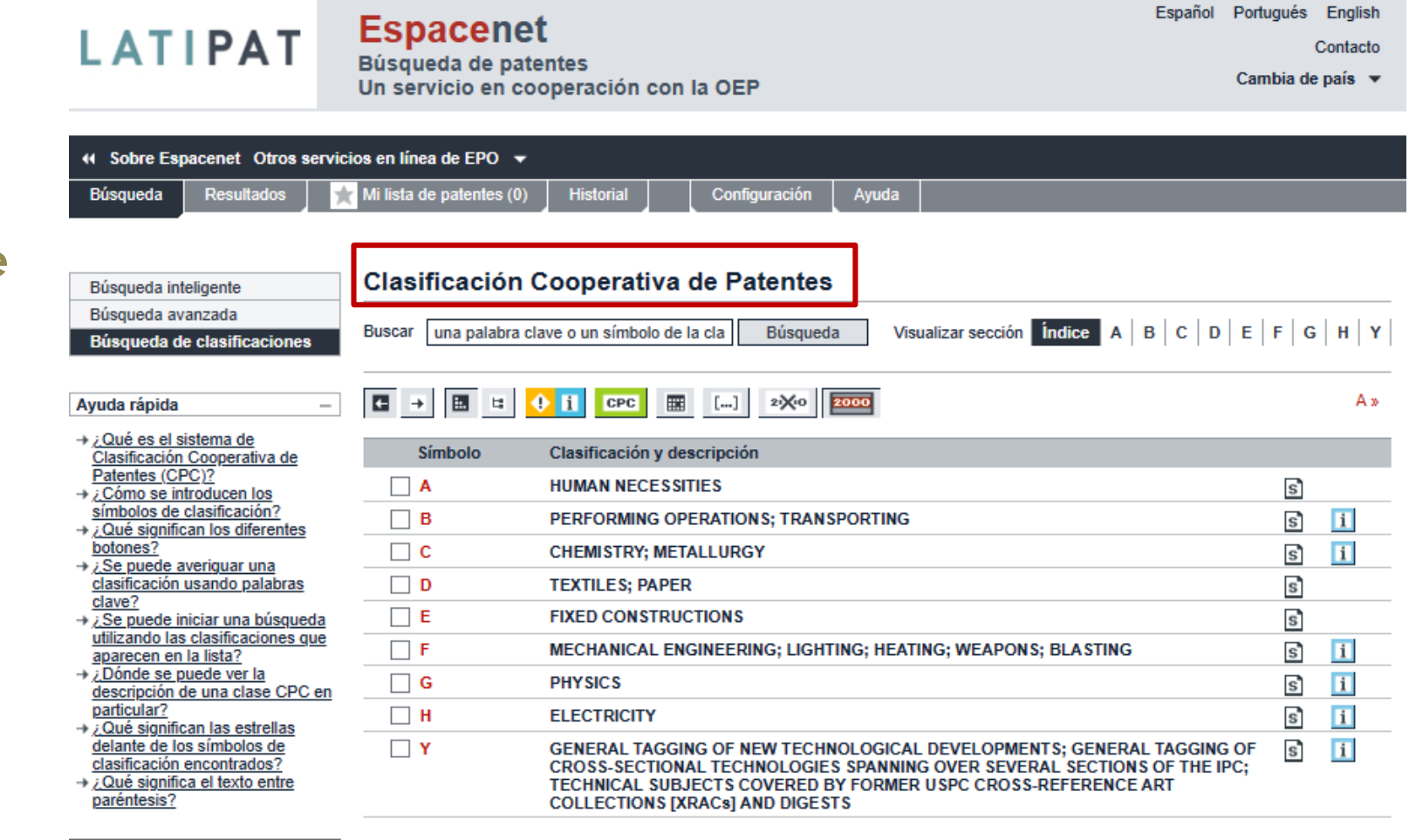

#### **Esta base permite buscar por palavras-chave ou por classificações CPC**.

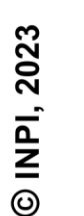

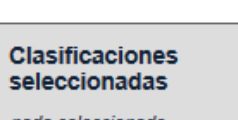

nada seleccionado

Encontrar patentes

Copiar al formulario de búsqueda

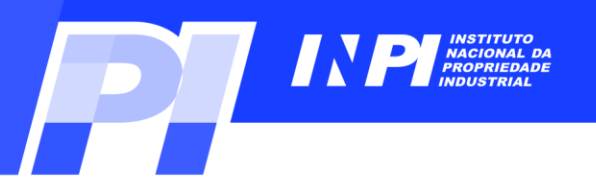

#### **Considerações finais**

**A base** *Latipat* **pode ser usada para busca de patentes**, **com palavraschave em português e espanhol**. **Podem ser utilizadas combinações de palavras-chave com classificações da CIP** (**ou IPC**).

**Os resultados sempre consistem de pedidos de patente depositados na América Latina e**/**ou Espanha**.

**OBS**: **As buscas apresentadas nos exemplos deste tutorial foram realizadas em setembro de 2023**. **Caso faça busca em data posterior**, **irá recuperar mais documentos não publicados antes** (até setembro). **Portanto**, **a lista de resultados será diferente**.

## **Obrigado!**

*www.gov.br/INPI/pt-br diesp@inpi.gov.br*

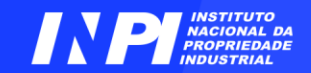

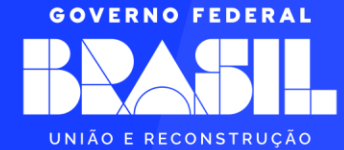